# **Тестер аккумуляторных батарей модели MICRO-768**

# **Инструкция по эксплуатации**

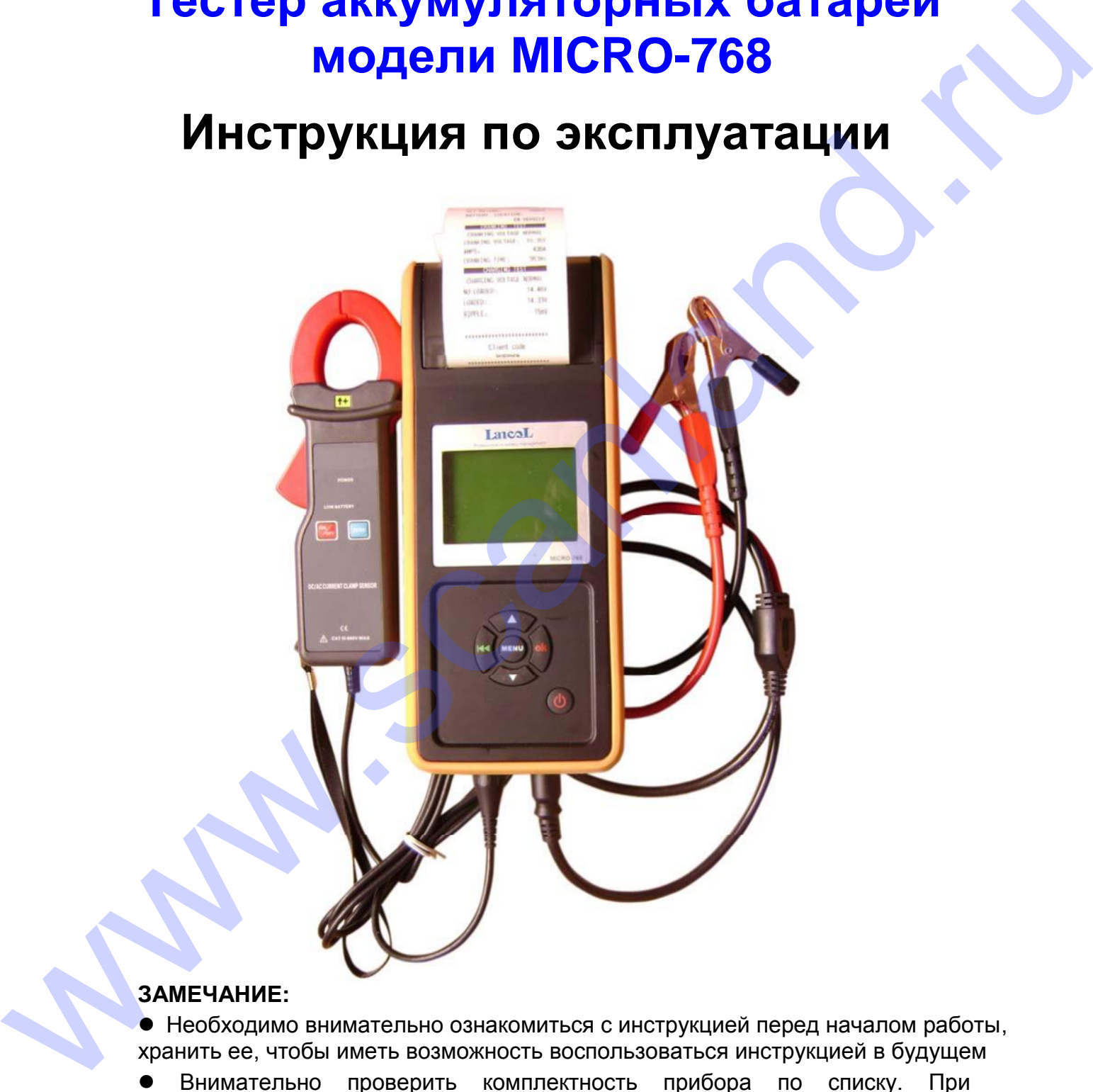

#### **ЗАМЕЧАНИЕ:**

 Необходимо внимательно ознакомиться с инструкцией перед началом работы, хранить ее, чтобы иметь возможность воспользоваться инструкцией в будущем Внимательно проверить комплектность прибора по списку. При возникновении сомнений необходимо связаться с дистрибьютором Lancol

 Вследствие определенных конструктивных изменений возможно наличие несоответствий между описанием прибора в инструкции и самим тестером

# Содержание

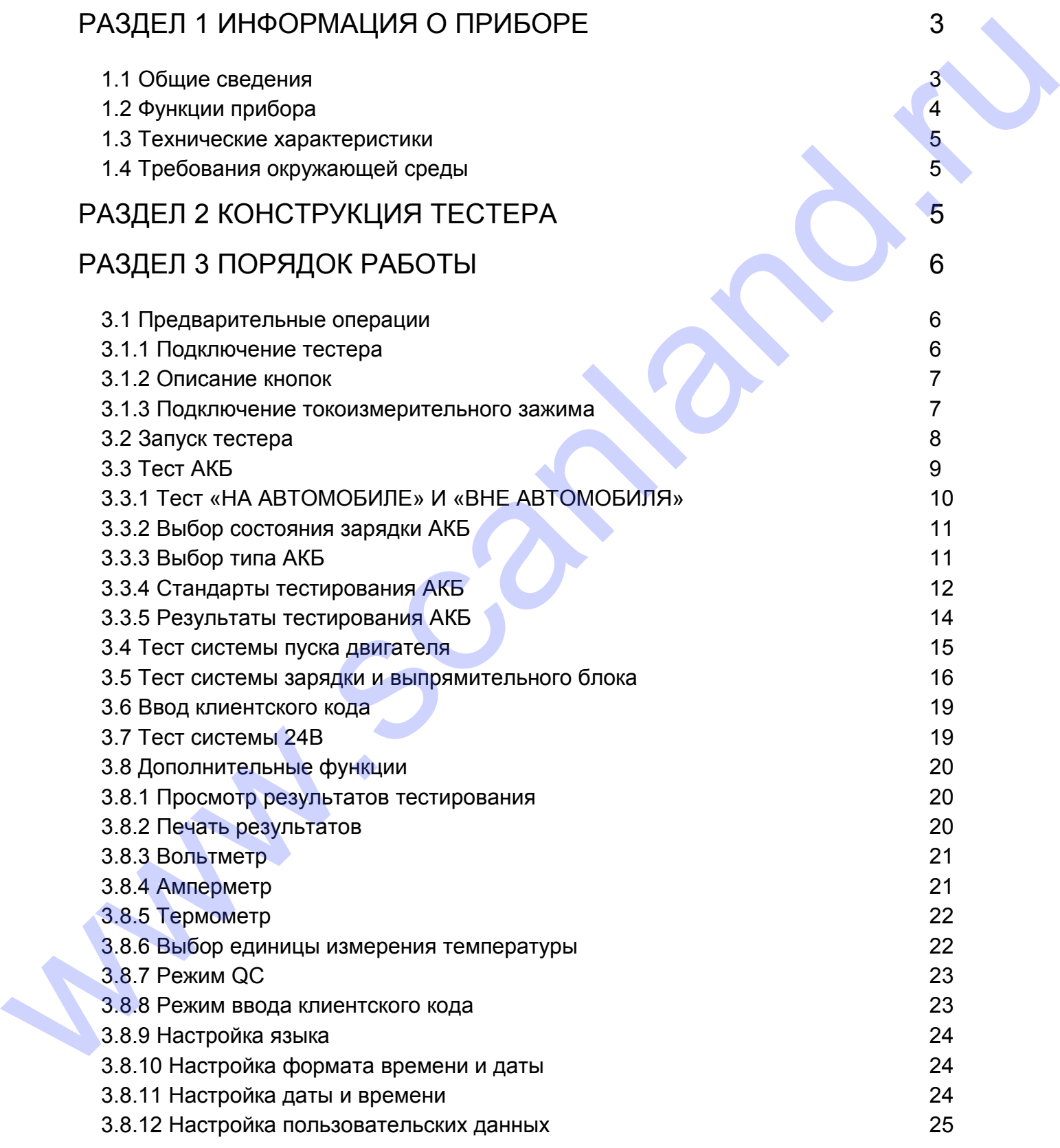

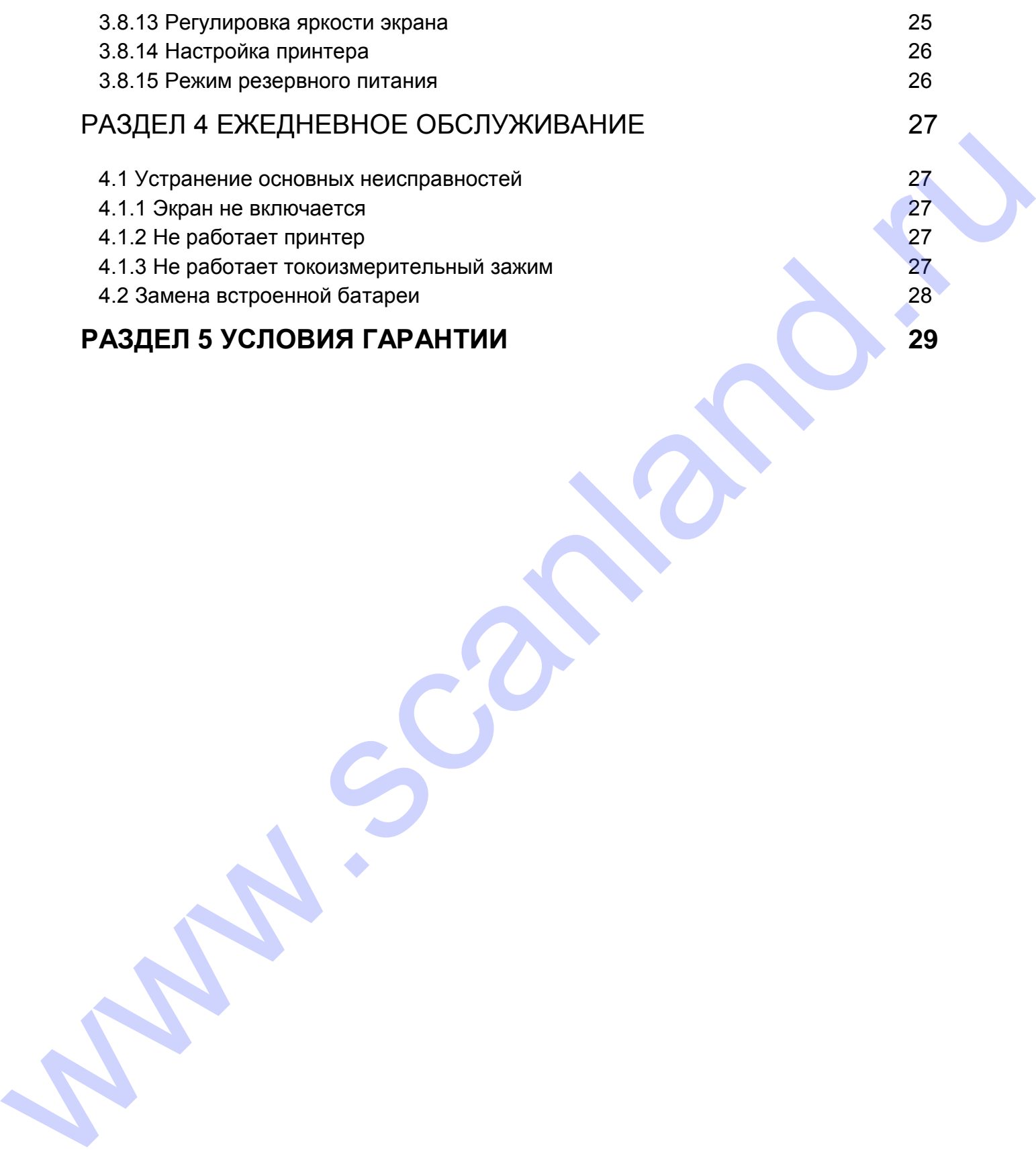

# **Раздел 1 Информация о приборе**

# **1.1 Общие сведения**

Тестер аккумуляторных батарей (АКБ) MICRO-768 предназначен для проверки современных АКБ по самой современной технологии тестирования проводимости, быстро и точно измеряет ток пуска холодного двигателя, оценивает степень заряженности АКБ и определяет основные неисправности в системе пуска двигателя и зарядки, это позволяет точно и аккуратно выявлять неисправности и ускоряет процесс ремонта. Technology assumption to a molecular (AKE) MICRO-768 предназначен для проверки<br>congeneration AKEs по самой современной технологии тестионовики проверки<br>бытор и точно измерает ток пуска холодного двигателя, оценивает степе

- 1. Тестирует все автомобильные свинцово-кислотные стартерные АКБ, в том числе стандартные АКБ, плоские АКБ AGM, спиральные АКБ AGM и гелевые АКБ.
- 2. Определяет неисправный аккумуляторный элемент.
- 3. Защищает от неправильного подключения прибора, обратная полярность подключения не приводит к поломке тестера и на оказывает негативного влияния на АКБ.
- 4. Для контроля утечки заряда нет необходимости в предварительной зарядке АКБ.
- 5. Стандарты тестирования включают в себя большинство современных стандартов CCA, BCI, CA, MCA, JIS, DIN, IEC, EN, SAE, GB.
- 6. Поддерживает многоязычный режим, клиент может выбрать разные языки, в том числе: упрощенный китайский, традиционный китайский, английский, японский, русский, испанский, французский, итальянский, немецкий и др. Другие языки можно настроить при необходимости.
- 7. Оснащен дополнительными функциями, в том числе вольтметром, амперметром, термометром и режимом резервного питания для ЭБУ.
- 8. Записывает в память до 100 групп тестовых данных с возможностью анализа и печати.

# **1.2 Функции прибора**

К основным функциям тестера АКБ MICRO-100 относятся: тест АКБ, тест системы пуска двигателя, тест системы зарядки и дополнительные режимы.

**Тест АКБ** связан с анализом исправности с учетом возможности холодного пуска и зарядки. Тестер информирует пользователя о необходимости замены АКБ в случае выработки ресурса.

**Тест системы пуска двигателя** необходим для тестирования и анализа работы стартера. В процессе тестированию контролируются стартерный ток и напряжение в момент пуска двигателя, что позволяет оценить эффективность работы стартера. Возможен ряд причин, по которым стартер работает неправильно: отсутствие смазки, приводящее к увеличению момента прокручивания ротора, или увеличение сопротивления вращению ротора из-за износа деталей стартера.

**Тест системы зарядки** позволяет проверить работу системы зарядки, в том числе генератора, выпрямительного узла и др., это позволяет удостовериться в том, что выходное напряжение генератора в норме, выпрямитель работает исправно и ток зарядки в норме. В противном случае, один из вышеупомянутых компонентов неисправен, что приводит к перезарядке или, наоборот, недостаточной зарядке АКБ, батарея быстро выходит из строя и снижается срок службы электроприборов. пуска диматель, нет системь заридам и дополнительные рекимы. Димательные рекимы. Подолжные рекимы состоянно систем и состоянно состоянно состоянно состоянно состоянно состоянно состоянно состоянно состоянно состоянно сост

#### **Дополнительные функции** включают в себя:

просмотр результатов тестирования, печать результатов тестирования, вольтметр, амперметр, термометр с температурной компенсацией, выбор единиц измерения температуры, режим QC (контроль качества), клиентские коды, настройка языка, установка формата даты и времени, настройка даты и времени, информация о клиенте, регулировка яркости подсветки экрана, настройка принтера, режим резервного питания ЭБУ.

# **1.3 Технические характеристики**

1) Измерение параметров холодного пуска

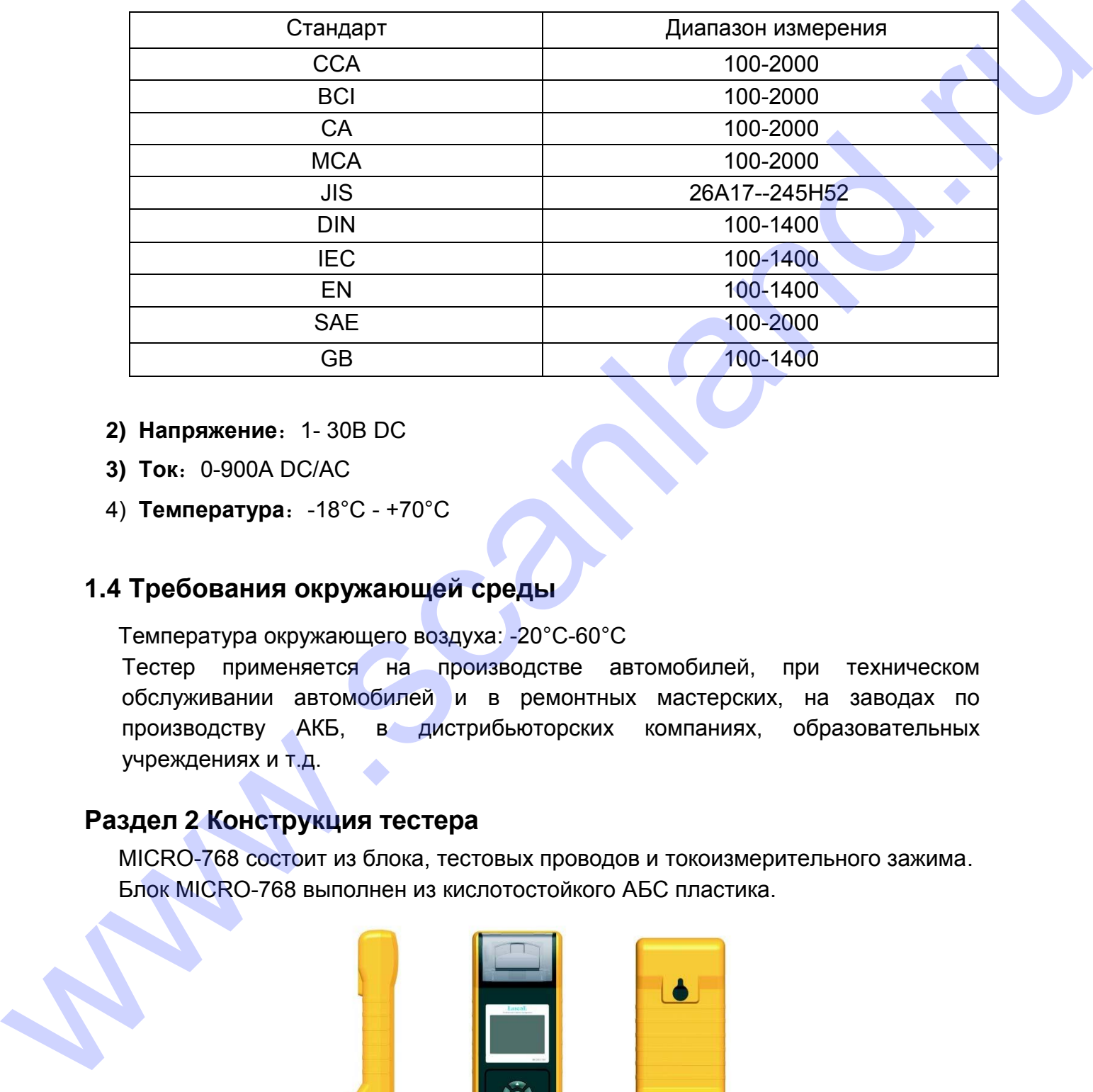

- **2) Напряжение**:1- 30В DC
- **3) Ток: 0-900A DC/AC**
- 4) **Температура**:-18°C +70°C

# **1.4 Требования окружающей среды**

Температура окружающего воздуха: -20°C-60°C

Тестер применяется на производстве автомобилей, при техническом обслуживании автомобилей и в ремонтных мастерских, на заводах по производству АКБ, в дистрибьюторских компаниях, образовательных учреждениях и т.д.

# **Раздел 2 Конструкция тестера**

MICRO-768 состоит из блока, тестовых проводов и токоизмерительного зажима. Блок MICRO-768 выполнен из кислотостойкого АБС пластика.

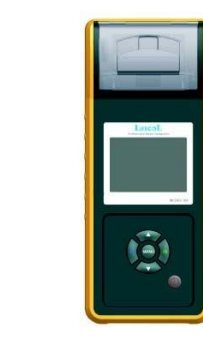

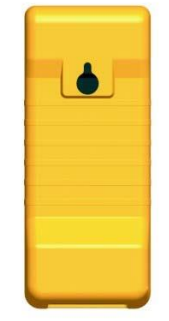

Съемные тестовые провода

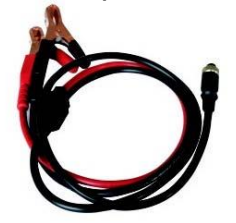

Съемный токоизмерительный зажим (токоизмерительные клещи)

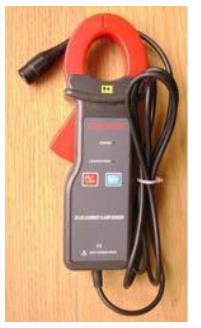

# **Раздел 3 Порядок работы**

# **3.1 Предварительные операции**

# **3.1.1 Подключение тестера**

- Перед тестированием необходимо очистить выводы АКБ металлической щеткой и щелочным очистителем во избежание ошибочных результатов контроля, которые вызваны наличием пятен масла и пылью.
- **Для группы31 или АКБ с боковой установкой подключить и зафиксировать** контактное соединение тестера с АКБ. В противном случае, могут возникнуть неточности в результатах измерения из-за неправильного подключения или ослабленного соединения. C-вемный техникирительный зажим (токоизмерительные клеции)<br>
Раздел 3 Порядок работы<br>
3.1 Предварительные операции<br>
3.1.1 Подключение тестера<br>
• Перед тестированием необходимо очистить выводы АКБ металлической шелкой<br>
и ш
	- В процессе тестирования все электроприборы автомобиля должны быть выключены, двери закрыты и ключ зажигания должен находиться в положение «OFF».
	- Подключить тестовый зажим красного цвета к выводу «+» АКБ, затем тестовый зажим черного цвета – к выводу «-» АКБ.

Оба зажима должны быть надежно подключены к выводам АКБ, иначе, тестирование не выполняется. Если в момент начала работы на экране тестера отображается надпись «**Check Connection»** (Проверить подключение) (см. рис.), необходимо очистить выводы АКБ и переподключить зажимы тестера.

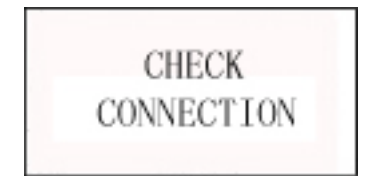

Тестер имеет функцию защиты от неправильного подключения. В случае обратного подключения на экране прибора отображается надпись **«Reverse Connection»**  (Неправильное подключение), но ни тестер, ни автомобиль повреждений не получают.

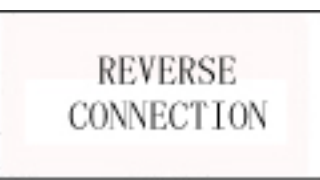

**ЗАМЕЧАНИЕ: для параллельно подключенных АКБ необходимо сначала отсоединить клемму «минус», затем проводить проверку каждой АКБ в отдельности. Если минусовой вывод не отсоединен, возможно появление ошибок при тестировании.**

#### **3.1.2 Описание кнопок**

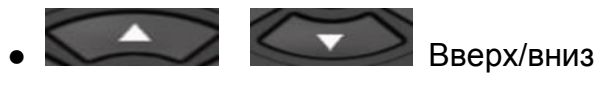

Перемещение вверх и вниз по пунктам меню.

Назад

Переход в предыдущее меню.

● Кнопка OK

Подтверждение выбора кнопкой OK.

● Кнопка MENU

Вход в режим дополнительных функций.

Кнопка питания

Включение/выключение тестера (см. раздел 3.2).

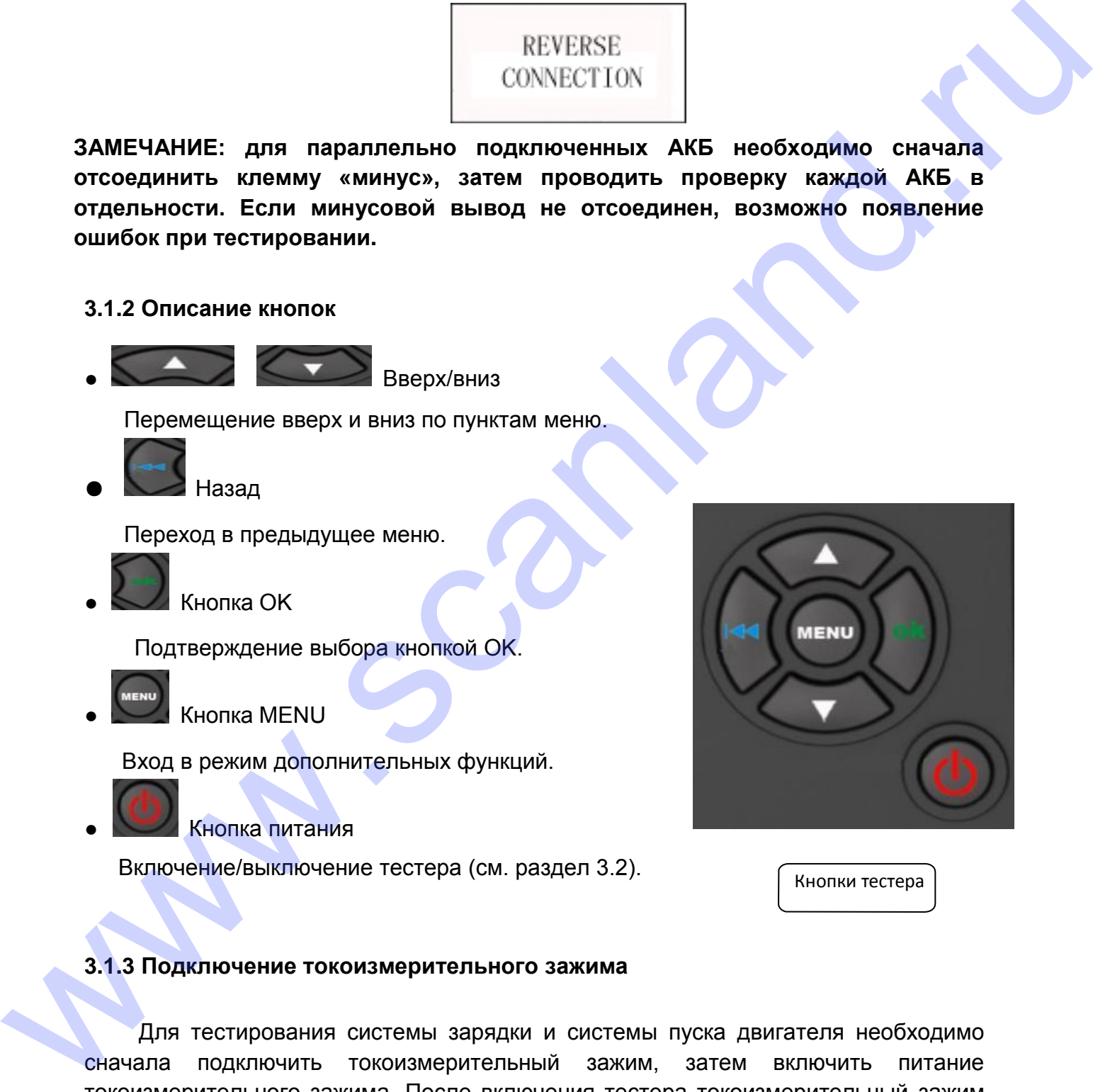

Кнопки тестера

#### **3.1.3 Подключение токоизмерительного зажима**

Для тестирования системы зарядки и системы пуска двигателя необходимо сначала подключить токоизмерительный зажим, затем включить питание токоизмерительного зажима. После включения тестера токоизмерительный зажим готов к работе.

Нажать кнопку запуска (Reset) токоизмерительного зажима и разместить кабель, соединяющий АКБ и генератор, в токовом охвате. См. рисунок.

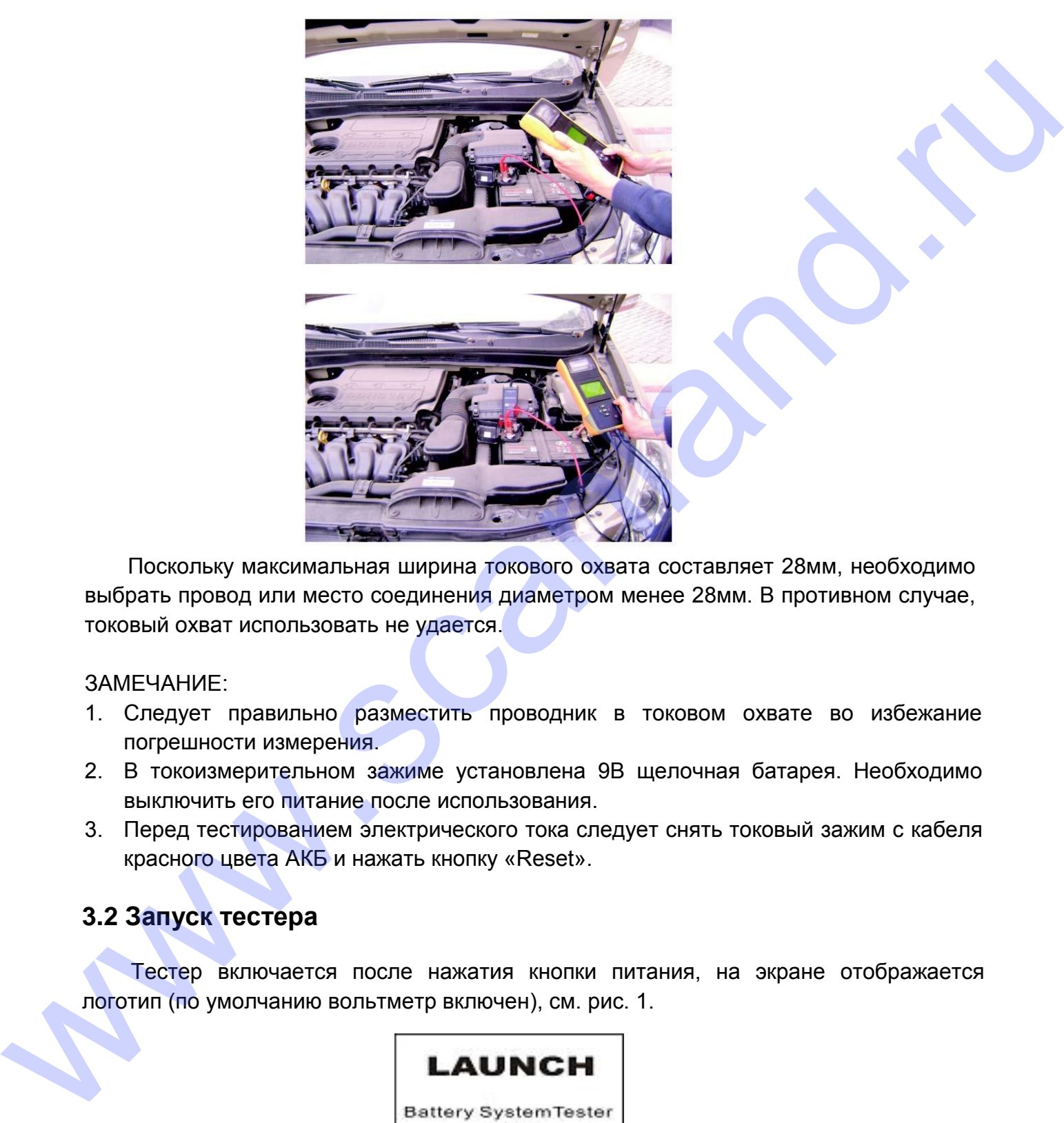

Поскольку максимальная ширина токового охвата составляет 28мм, необходимо выбрать провод или место соединения диаметром менее 28мм. В противном случае, токовый охват использовать не удается.

ЗАМЕЧАНИЕ:

- 1. Следует правильно разместить проводник в токовом охвате во избежание погрешности измерения.
- 2. В токоизмерительном зажиме установлена 9В щелочная батарея. Необходимо выключить его питание после использования.
- 3. Перед тестированием электрического тока следует снять токовый зажим с кабеля красного цвета АКБ и нажать кнопку «Reset».

# **3.2 Запуск тестера**

Тестер включается после нажатия кнопки питания, на экране отображается логотип (по умолчанию вольтметр включен), см. рис. 1.

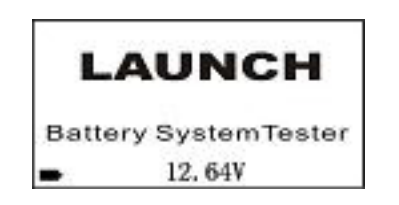

Рис. 1. Интерфейс с включенным вольтметром

В нижнем левом углу интерфейса запуска « » отображается заряд встроенной батареи 9В в режиме реального времени. Если заряда 9В батареи недостаточно, необходимо ее заменить во избежание сбоев в работе прибора.

По умолчанию в нижней средней части интерфейса отображается значение показаний вольтметра DC, который осуществляет измерение в диапазоне DC 1,0- 30В DC **(Внимание: превышение напряжения может повредить прибор!).**

Функцию вольтметра можно включить или выключить «ON/OFF» в режиме дополнительных функций.

Если вольтметр включен и другие операции тестером не выполняются, на экране отображается основной интерфейс. В этот момент тестер можно использовать в качестве вольтметра DC. После нажатия кнопки OK прибор входит в режим тестирования АКБ. Необходимо нажать кнопку MENU, чтобы войти в режим дополнительных функций. показання кольтичета DC, который осуществляет измерение в диалазоне DC 1.0-<br>308 DC (Внимание: превышение напряжения может повредить прибор).<br>Функцию вольтичетра можно включить или выключить «ON/OFF» в режиме<br>дополнительн

Если вольтметр выключен, на экране отображается интерфейс, как показано на рис. 2. Через 2 секунды тестер автоматически входит в режим тестирования АКБ. Необходимо нажимать кнопку MENU в течение 2 секунд, чтобы включить режим дополнительных функций.

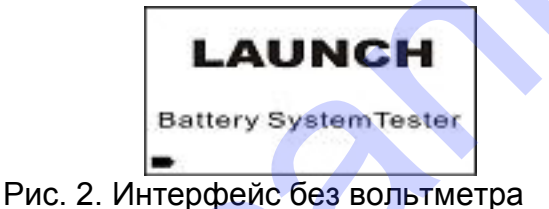

# **3.3 Тест АКБ**

После входа в программу тестирования АКБ на экране отображается модель тестера и версия примерно 2 секунды, см. рис. 3.

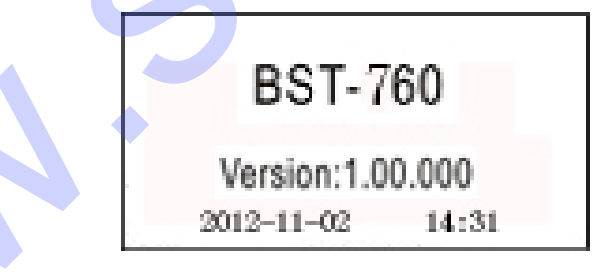

Рис. 3 Окно с указанием модели и версии тестера

Внизу отображаются текущие дата и время, формат которых можно изменить в режиме дополнительных функций. Для получения подробных сведений, см. дополнительные функции 3.8.10 «Выбор формата даты и времени» и 3.8.11 «Настройка даты и времени».

**На экране тестера отображается информация в следующем порядке.** 

# **3.3.1 Тест «НА АВТОМОБИЛЕ» и «ВНЕ АВТОМОБИЛЯ»**

Нажать кнопку UP/DOWN, чтобы выбрать тест «На автомобиле» или «Вне автомобиля», затем нажать кнопку OK для подтверждения.

**1) НА АВТОМОБИЛЕ** означает, что АКБ подключена к генератору или электроцепям автомобиля.

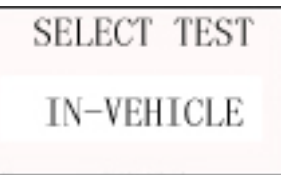

Если обнаружен поверхностный заряд, появляется надпись «SURFACE CHARGE, TURN LIGHTS ON» (Поверхностный заряд, включить фары).

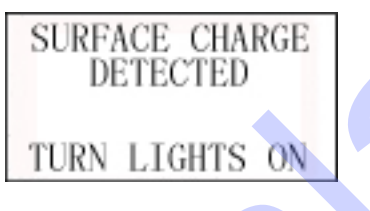

Необходимо включить фары для удаления поверхностного заряда, затем отображаются следующие сообщения

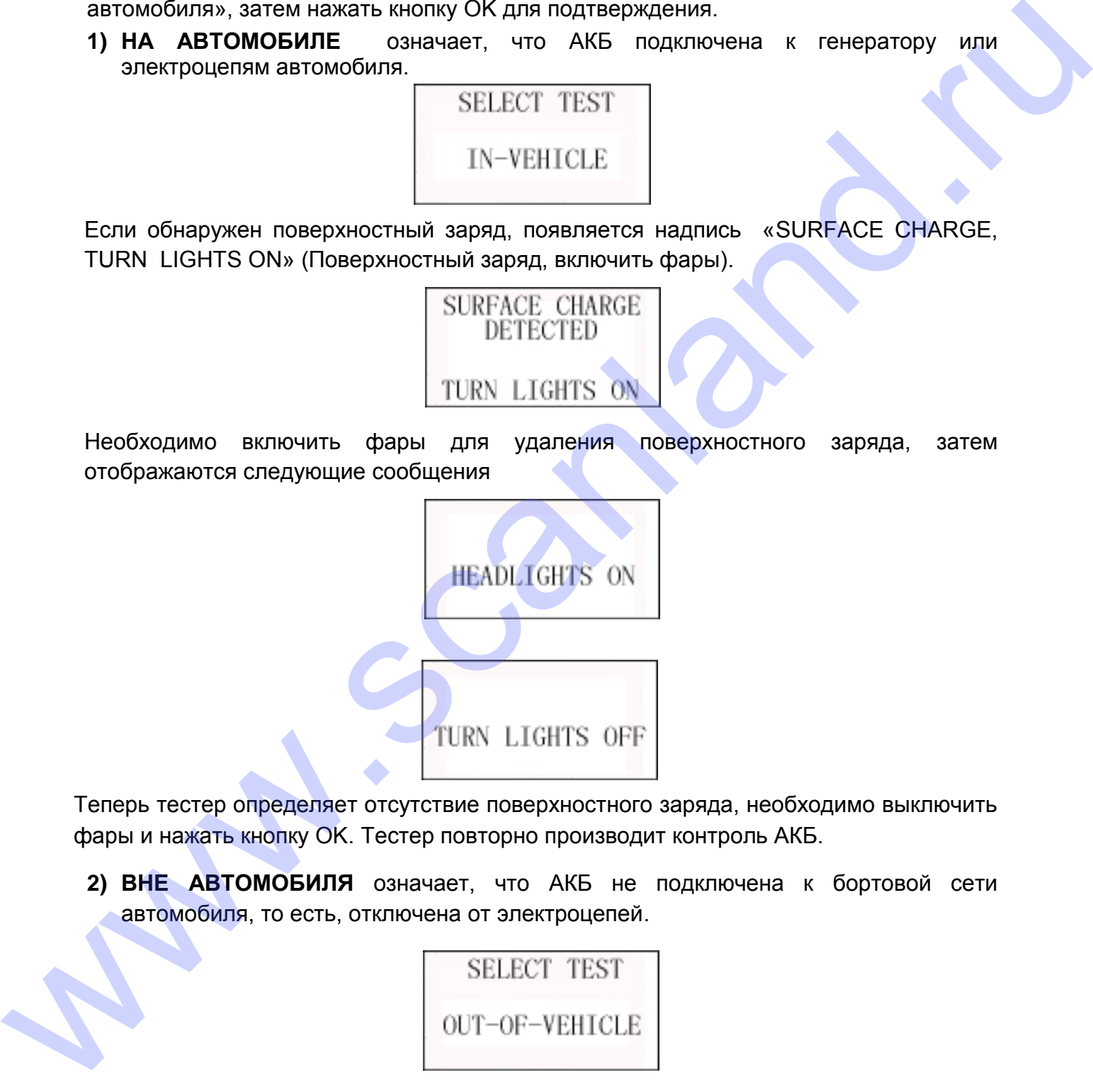

Теперь тестер определяет отсутствие поверхностного заряда, необходимо выключить фары и нажать кнопку OK. Тестер повторно производит контроль АКБ.

**2) ВНЕ АВТОМОБИЛЯ** означает, что АКБ не подключена к бортовой сети автомобиля, то есть, отключена от электроцепей.

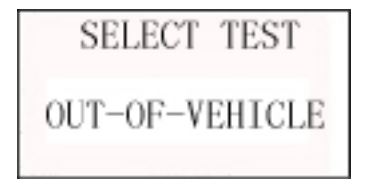

# **3.3.2 Выбор состояния зарядки АКБ**

Теперь тестер предлагает выбрать состояние зарядки, то есть «до зарядки» или «после зарядки».

Необходимо нажать кнопку UP/DOWN, чтобы выбрать состояние зарядки АКБ, затем нажать кнопку ОК для подтверждения. Это обеспечивает более точный результат измерения.

ЗАМЕЧАНИЕ: Выберите «Before Charge» (До зарядки), если двигатель автомобиля холодный, и «After Charge», если двигатель прогрет.

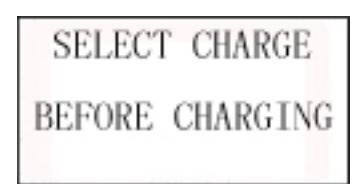

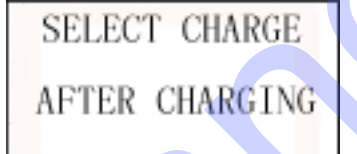

# **3.3.3 Выбор типа АКБ**

После выбора состояния зарядки АКБ тестер переходит к выбору типа АКБ, а именно: обслуживаемая АКБ, плоская AGM или спиральная AGM, гелевая АКБ. Необходимо нажать кнопку UP/DOWN, чтобы выбрать тип АКБ, затем нажать кнопку OK для подтверждения.

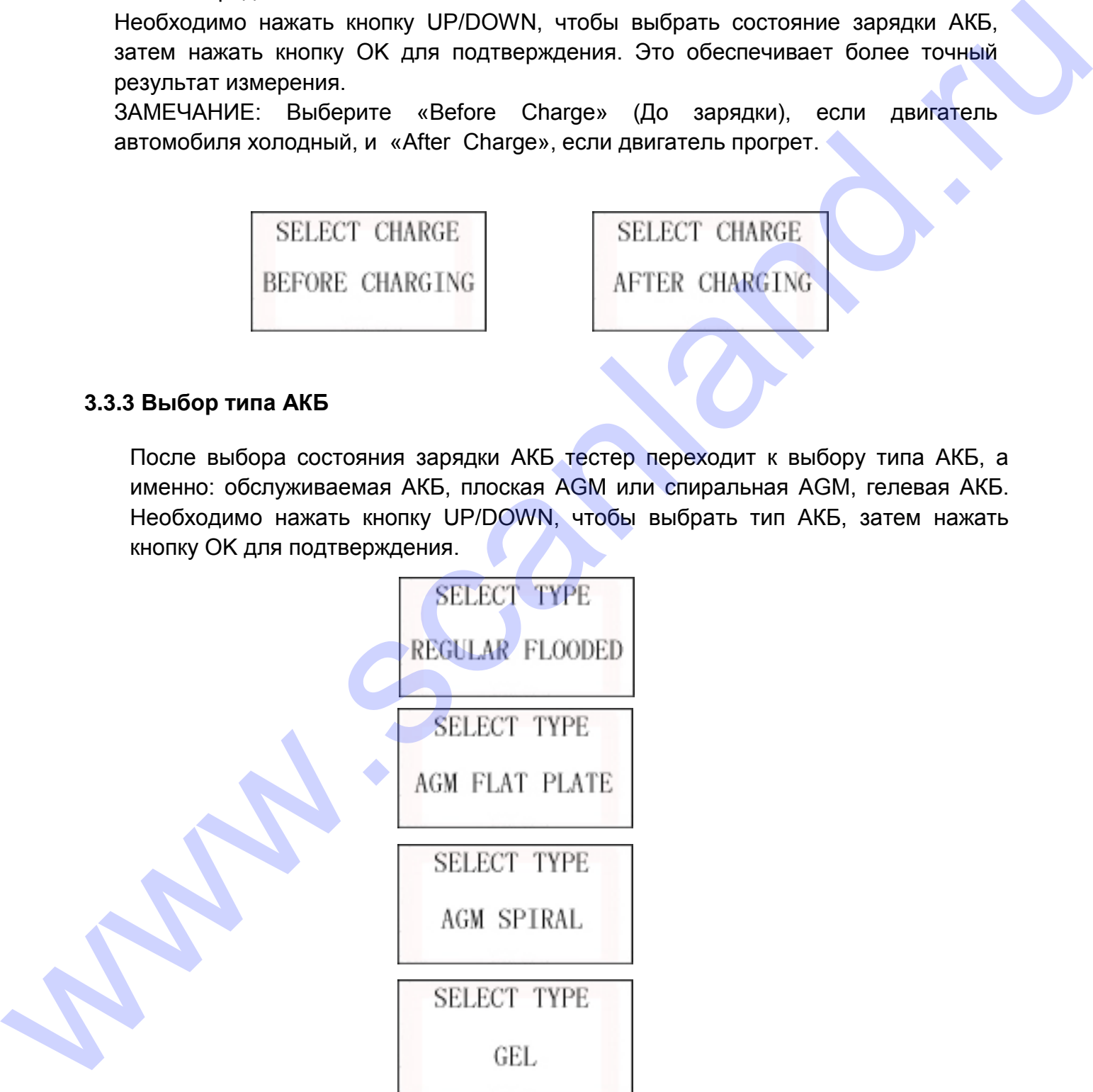

В тесте «НА АВТОМОБИЛЕ» необходимо также выбрать вариант установки АКБ, то есть «TOP», «SIDE» или «REMOTE» (этого не нужно делать для режима тестирования «ВНЕ АВТОМОБИЛЯ»), затем нажать OK для подтверждения. «REMOTE» используется для АКБ, к которой неудобно подключать тестовые зажимы прибора.

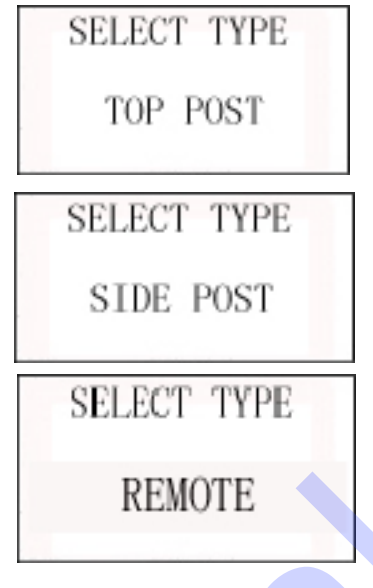

**ЗАМЕЧАНИЕ: при тестировании в режиме REMOTE возможны некоторые погрешности в измерении. Если это неприемлемо, необходимо отключить и снять АКБ и выбрать режим тестирования «ВНЕ АВТОМОБИЛЯ»**.

#### **3.3.4 Стандарты тестирования АКБ**

Необходимо использовать кнопку UP/DOWN, чтобы выбрать стандарт тестирования, который указан на табличке АКБ. См. рисунок, стрелка на рисунке указывает положение наклейки с данными.

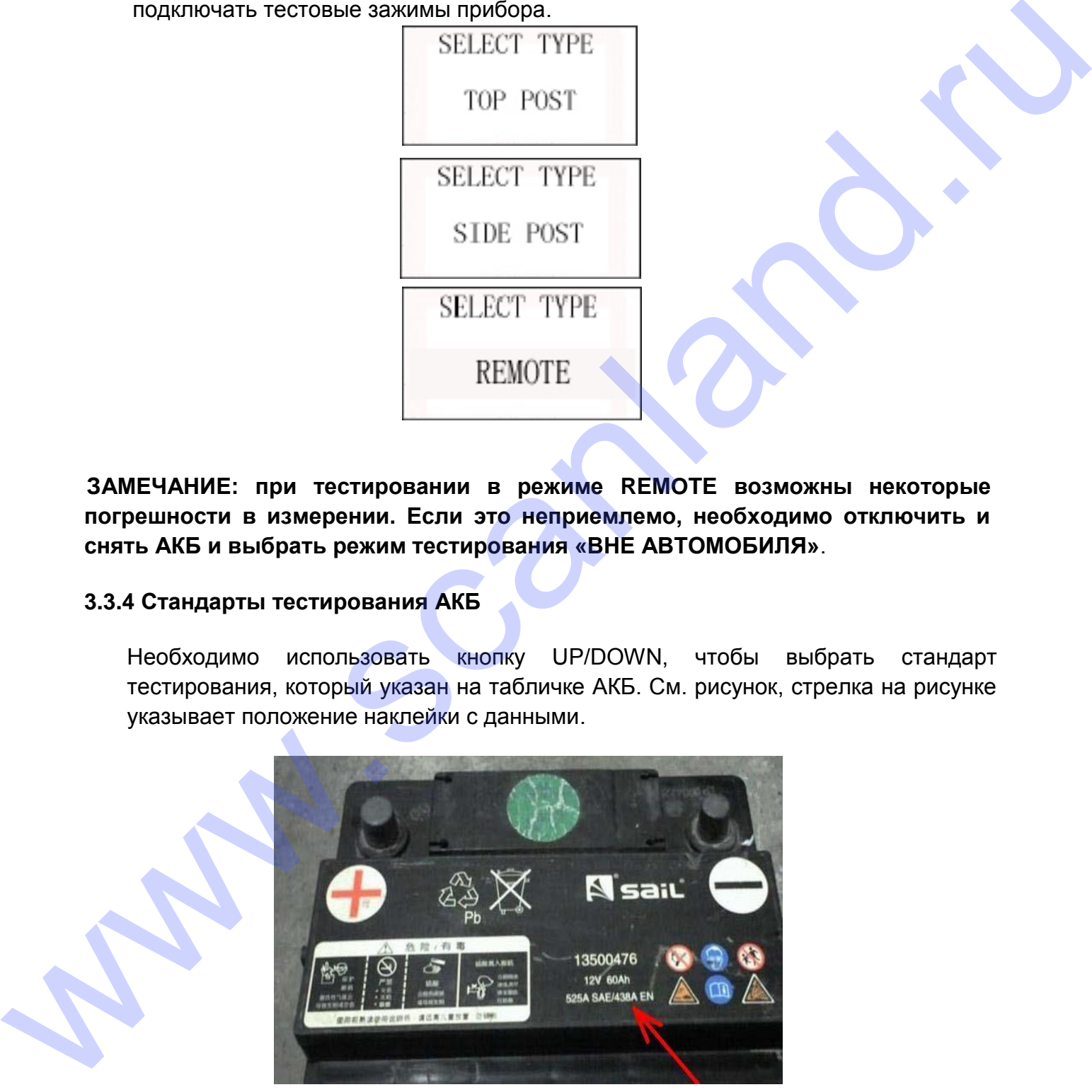

**CCA:** ток холодного пуска, установлен SAE и BCI, АКБ должна обеспечить пусковой ток при низкой температуре 0°F (-18°C)

**BCI**: международный стандарт АКБ

**CA**: пусковой ток при температуре 0°C

**MCA**: стандарт пускового тока двигателей катеров, АКБ должна обеспечить пусковой ток при низкой температуре 0°C

**JIS**:промышленный стандарт Японии, представляет собой комбинацию цифр

и букв, например, 55D23, 80D26

- **DIN**: немецкий стандарт АКБ
- **IEC**: стандарт международной электротехнической комиссии
- **EN**: стандарт Ассоциации европейских автопроизводителей

**SAE:** стандарт Общества автомобильных инженеров

**GB**: национальный стандарт КНР

Диапазон значений

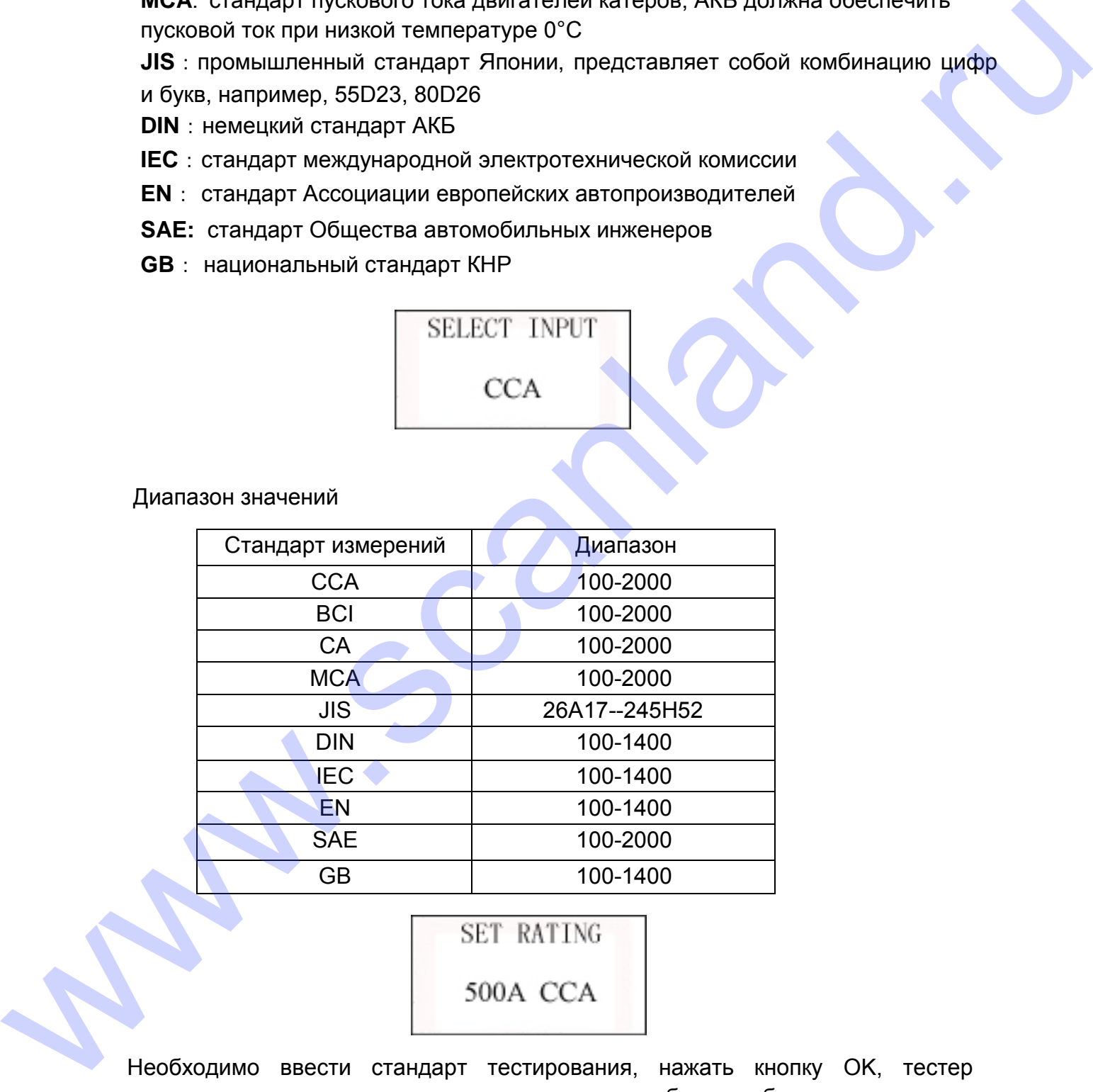

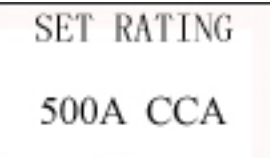

Необходимо ввести стандарт тестирования, нажать кнопку OK, тестер переходит в режим тестирования, на экране прибора отображается надпись «TESTING» (Тестирование). См. далее.

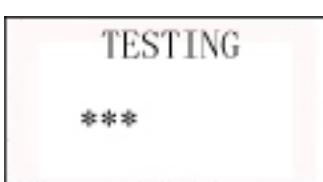

Через 3 секунды отображаются результаты тестирования.

# **3.3.5 Результаты тестирования АКБ**

Включают 5 вариантов

### **1) Батарея исправна**

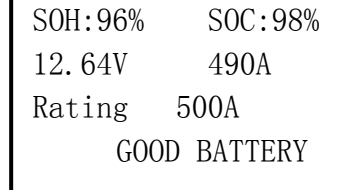

АКБ исправна, ею можно пользоваться!

**ЗАМЕЧАНИЕ: SOH** – срок службы АКБ

**SOC** – степень заряженности АКБ.

# **2) Батарея исправна, требуется зарядить**

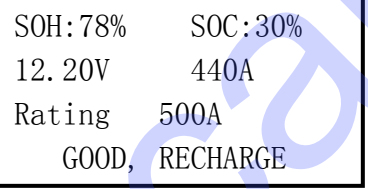

Батарея исправна, но ее требуется зарядить.

# **3) Заменить батарею**

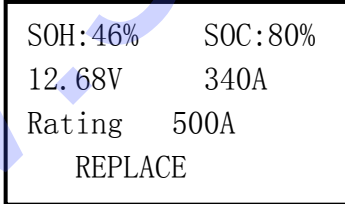

АКБ практически исчерпала свой ресурс, необходимо заменить АКБ на новую батарею, в противном случае, существует риск аварийной ситуации. Hepes 3 dexyntativ roofpaxialords persyntrativ rechtipodalism.<br>
3.3.5 Pesynteristic rechtipodalism AKE<br>
Biomovalors Tespientines<br>
1) Barapea McDian AKE<br>
Biomovalors Tespientines<br>
2001.<br>
2003.<br>
2003.<br>
2003.<br>
2003.<br>
2003.<br>

# **4) Неисправен аккумулятор, заменить батарею**

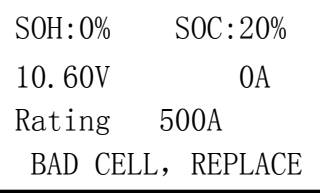

Поврежден аккумулятор в АКБ, необходимо заменить АКБ.

**5) Зарядить батарею, проверить повторно**

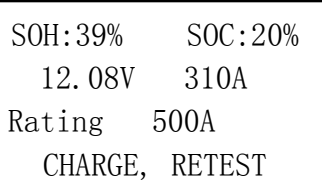

АКБ необходимо перезарядить и повторно протестировать во избежание ошибок. При появлении тех же результатов тестирования после зарядки батарея считается неисправной и требует замены.

**Внимание: если «Replace» (Заменить) появляется в режиме IN-VEHICLE (НА АВТОМОБИЛЕ), это может быть связано с тем, что кабель АКБ плохо закреплен на выводе батареи. Следует отсоединить кабель и повторить тестирование АКБ в режиме OUT-OF-VEHICLE (ВНЕ АВТОМОБИЛЯ) для принятия решения о замене АКБ.** CHAKEL, ISSUEST<br>
AKE Heodisoppinon negesaappuute in nontropie ingeresappuute in ouder-sieme olumbook.<br>
The informement the see persymetrical recomposition income signative Graphese<br>
Severalities electropaeson in profession

**ЗАМЕЧАНИЕ:** после выполнения тестирования следует вернуться обратно в основное окно, нажав кнопку RETURN.

После завершения тестирования если выбран режим «IN-VEHICLE», необходимо нажать кнопку OK, чтобы перейти к тесту системы пуска двигателя.

# **3.4 Тест системы пуска двигателя**

Заранее подключить токоизмерительные клещи. Если соединение отсутствует, тестер не сможет точно определить величину тока в момент пуска двигателя.

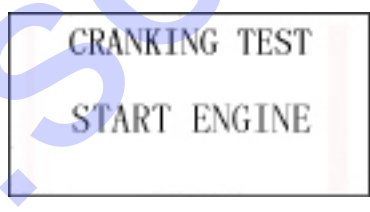

См. раздел 3.1.3, в котором описана процедура подключения токоизмерительного зажима.

Запустить двигатель, тестер автоматически выполняет тест системы стартерного пуска и отображает результаты тестирования.

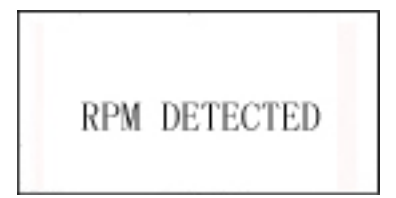

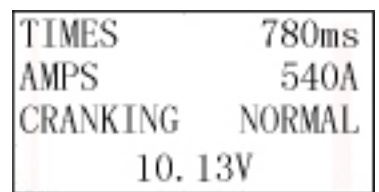

Обычно, напряжение стартерного пуска ниже 9,6В, это означает, что АКБ неисправна. Если напряжение выше 9,6В, АКБ в порядке.

Результат тестирования включает в себя напряжение АКБ и время прокручивания стартера.

Если тест системы стартерного пуска не соответствует нормативу, на экране прибора отображается соответствующее сообщение

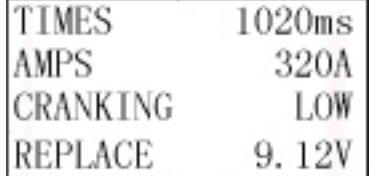

Это позволяет техническому персоналу быстро определить состояние системы стартерного пуска. После завершения тестирования, не выключая двигатель, нажать кнопку OK, чтобы войти в режим тестирования системы зарядки.

# **3.5 Тест системы зарядки и выпрямительного блока**

При входе в указанный режим на экране отображается надпись «Charging Test?» (Тестировать систему зарядки?)

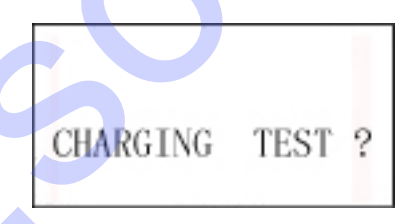

Нажать кнопку OK, чтобы включить тест системы зарядки.

**ЗАМЕЧАНИЕ: не выключать двигатель в процессе тестирования. Все электрические приборы должны быть выключены. Включение/выключение электроприборов приведет к погрешности измерения.** Обычно, напряжение стартерного пуска ниже 9.68, это означает, что AKB<br>
неисправим Если инверзительно выше 9.68, это означает, что AKB<br>
неисправим стартирования выпользования с выше 9.68 и продумании стартирования стартир

Тестер выполняет следующие испытания

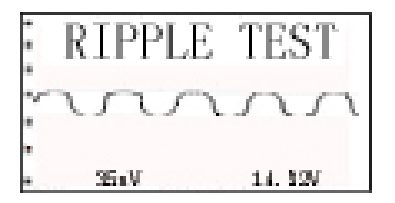

В тесте пульсаций прибор отображает пульсации напряжения в режиме реального времени и показывает напряжение пульсаций и напряжение зарядки в нижней строке.

Требуется примерно 6 секунд для проверки пульсаций напряжения. После завершения теста прибор автоматически переходит в режим тестирования напряжения

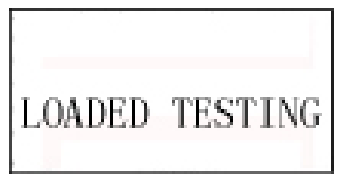

Тест напряжения под нагрузкой длится примерно 3 секунды, затем появляется сообщение «Step on accelerator to increase engine rotating speed» (Нажать педаль акселератора для увеличения частоты вращения вала двигателя):

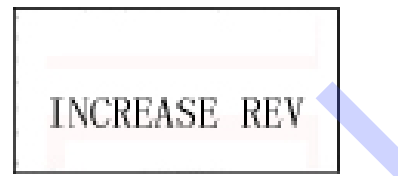

Необходимо увеличить частоту вращения вала двигателя до 3000 об/мин или выше, в течение 5 секунд. Прибор включает тест напряжения системы зарядки после увеличения оборотов.

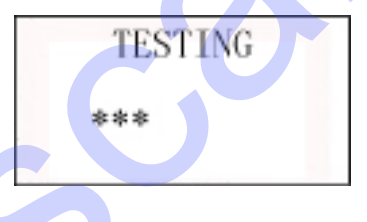

После завершения теста на экране прибора отображается эффективное напряжение зарядки, результаты теста пульсаций

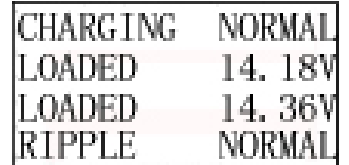

ЗАМЕЧАНИЕ: если сигнал увеличения частоты вращения вала двигателя не зафиксирован, возможно, неисправен регулятор напряжения или оборван соединительный кабель АКБ. После 3 попыток определить увеличение частоты вращения тестер отображает результат «No Volt Output» (Сигнал напряжения аваршения теста прибор автоматически переходит в режим тестирования<br>
мапряжения под натрузкой длится примерно 3 секунды, затем появляется<br>
сообщение «Step no accelerator to increase engine colding speeds (Нажать<br>
педаль а отсутствует). См. далее

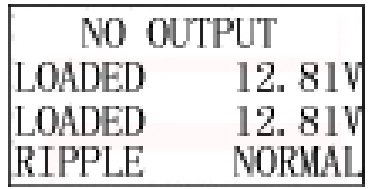

Проверить соединительный кабель между АКБ и генератором и снова протестировать АКБ.

#### **Результаты тестирования системы зарядки**

#### **1) Напряжение зарядки: нормальное**

Генератор выдает нормальное напряжение, неисправностей не обнаружено.

#### **2) Напряжение зарядки: низкое**

Фиксируется низкое напряжение зарядки АКБ.

Необходимо проверить состояние приводного ремня генератора соединение между генератором и АКБ.

Если электрическое соединение и приводной ремень в порядке, следует осуществить поиск неисправности в генераторе.

#### **3) Напряжение зарядки: высокое**

Фиксируется высокое напряжение зарядки АКБ.

Так как в большинстве генераторов используется встроенный регулятор напряжения, генератор требует замены (некоторые автомобили оснащаются выносным регулятором напряжения, в этом случае необходимо заменить регулятор).

Максимальное напряжение регулятора составляет 14,7±0,5В. Если напряжение зарядки высокое, это приводит к перезарядке АКБ. В этом случае срок службы АКБ сокращается.

Теперь все тесты выполнены.

Если функция настройки клиентского кода выключена, необходимо нажать кнопку OK повторно, на экране появится сообщение «Print Result?» (Напечатать результаты?), нажать кнопку OK, чтобы напечатать результаты. Если функция настройки клиентского кода включена, нажать кнопку OK, на экране появится надпись «Print Result?», нажать кнопку OK, чтобы ввести клиентский код. После ввода кода нажать кнопку OK повторно, появляется надпись «Print Result?», нажать кнопку OK, чтобы напечатать результаты. 1) Напражение зарядач: мормальное<br>
Генератор выдает нормальное напражение, неисправностей не обнаружено.<br>
2) Напражение зарядач: низкое<br>
Фиксируется низкое напражение зарядам АКБ.<br>
Необходимо проверить состояние приводног

# **3.6 Ввод клиентского кода**

Клиентский код представлен значениями 1-7 (буквы и цифры). При нажатии кнопок UP/DOWN цифры и буквы меняются, необходимо выбрать номер или букву, затем нажать кнопку ОK и перейти к вводу следующего значения.

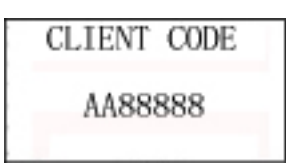

Например, чтобы ввести «».

Необходимо нажать кнопку UP/DOWN, чтобы выбрать китайский символ «粤», нажать кнопку OK для выполнения ввода первого символа. можно колосом можно и собы менения с собыми и собыми с собыми с собыми с собыми с собыми с собыми с собыми с собыми с собыми с собыми с собыми с собыми с собыми с собыми с собыми с собыми с собыми с собыми с собыми с собы

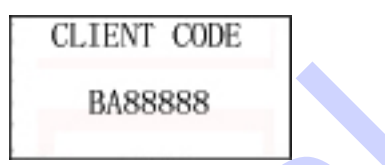

Нажать кнопку UP/DOWN, чтобы выбрать вторую букву «B», нажать кнопку OK для выполнения ввода второго символа.

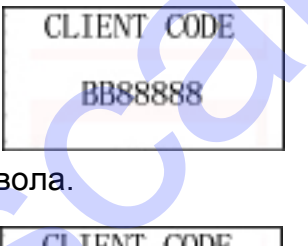

И так далее до 7-го символа.

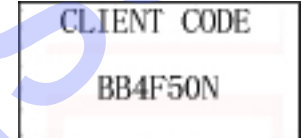

Нажать кнопку ОК повторно, тестер распечатает результаты тестирования, в том числе номер таблички.

**ЗАМЕЧАНИЕ:** для всех языков, кроме китайского языка, метод ввода символов аналогичен (первый символ меняется на цифру или букву).

# **3.7 Тест системы 24В**

Обычно батарея 24В состоит из двух АКБ 12В, соединенных последовательно.

Для тестирования системы 24В тестер переходит в режим «24V Battery», делит одну батарею на две и затем тестирует их. В данном случае не требуется отключать соединительный провод (в отличие от параллельно подключенных АКБ, где необходимо отключить минусовое соединение), метод тестирования аналогичен методу диагностики АКБ 12В.

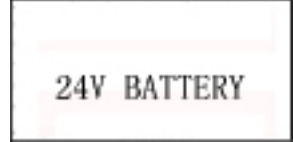

При тестирования системы пуска двигателя и системы зарядки 24В необходимо подключить красный тестовый зажим к плюсовому выводу системы 24В, а черный тестовый зажим – к минусовому выводу системы 24В (ЗАМЕЧАНИЕ: речь идет о минусовом и плюсовом выводах системы из двух АКБ, а не выводах одной АКБ), далее выбрать режим «На автомобиле», на экране отображается надпись «24V Battery», затем через 3 секунды тестер автоматически переходит в режим тестирования системы пуска двигателя. Необходимо использовать метод тестирования 12В АКБ для проверки системы зарядки и пуска двигателя 24В. аналогичен методу диагностики АКЬ 128.<br>
24 Y ВАТТЕКТ<br>
24 Y ВАТТЕКТ<br>
24 Y ВАТТЕКТ<br>
24 Y ВАТТЕКТ<br>
24 Y ВАТТЕКТ<br>
24 Y ВАТТЕКТ<br>
24 Y ВАТТЕКТ<br>
24 B нерный тестовый зажим - к минусовому выводу системы 24B (ЗАМЕЧАНИЕ:<br>
24B нерны

# **3.8 Дополнительные функции**

Необходимо нажать кнопку MENU, чтобы войти в режим дополнительных функций (см. раздел 3.2). Можно выполнить следующие настройки.

### **3.8.1 Просмотр результатов тестирования**

Для просмотра результатов последнего теста по нажатию кнопки OK.

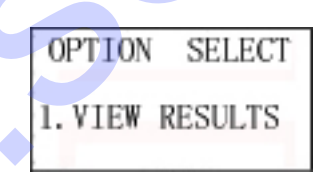

# **3.8.2 Печать результатов**

Тестер позволяет просматривать 100 групп данных тестирования и печатать их по группам на термопринтере. Необходимо нажать кнопку OK для входа в режим.

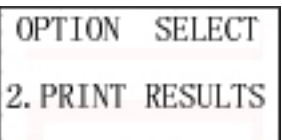

Затем необходимо выбрать результаты тестирования по дате и времени, нажать кнопку OK.

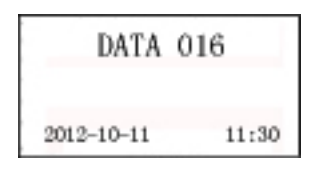

ЗАМЕЧАНИЕ: если внутренняя память заполнена, тестер автоматически удаляет ранее записанные результаты тестирования. Или необходимо выбрать «Memory Reset» в «QC Mode» в разделе дополнительных функций, чтобы удалить данные в памяти и записать новые результаты. www.scanland.running.com<br>
SAME-VAHVE: если внутренняя память заполнена, тестер автоматически удаляет<br>
ранее записанные результаты теспирования. Или необходимо выбрать «Ментогу<br>
Reset» в «ОС Мобе» в разднения данные не во

**ЗАМЕЧАНИЕ: после удаления данные не восстанавливаются.**

#### **3.8.3 Вольтметр**

Тестер АКБ **MICRO-768** используется в качестве вольтметра DC.

Рабочий диапазон 1-30В DC.

**ВНИМАНИЕ: тестер MICRO-768 может получить повреждение, если осуществлять измерение напряжения выше 30В!**

Данная функция позволяет включить/выключить вольтметр в основном интерфейса тестера.

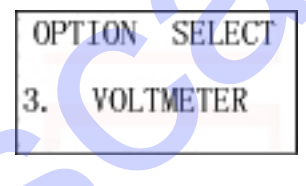

После настройки в течение 2 секунд отображается «OK», затем осуществляется переход в предыдущий интерфейс.

#### **3.8.4 Амперметр**

Тестер можно использовать в качестве амперметра с токоизмерительным зажимом.

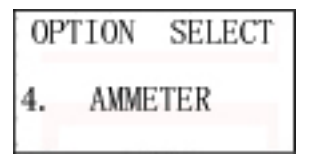

Нажать кнопку OK, чтобы вывести окно амперметра.

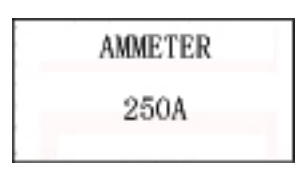

**Внимание:** 1. Выключить питание токоизмерительного зажима после завершения тестирования с использованием амперметра. В противном случае, срок службы встроенный батареи сокращается.

2. Перед очередным тестированием необходимо отключить токоизмерительный зажим от «+» кабеля АКБ и нажать «reset».

# **3.8.5 Термометр**

В тестер встроен датчик температуры, который определяет температуру окружающего воздуха.

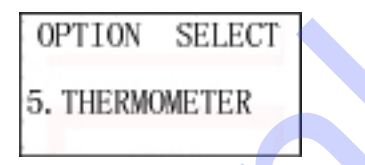

Необходимо нажать кнопку OK, чтобы вывести окно термометра.

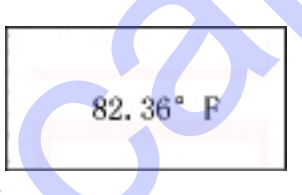

### **3.8.6 Выбор единицы измерения температуры**

Здесь можно выбрать градус Фаренгейта или градус Цельсия.

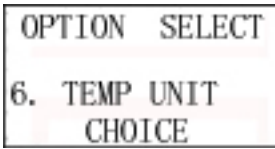

Сначала необходимо нажать кнопку OK однократно, затем воспользоваться кнопками UP/DOWN, чтобы выбрать градусы ℃ или ℉. После завершения настройки в течение 2 секунд отображается «OK», затем тестер переключается в предыдущий интерфейс. **Внимание:** 1. Выключить питание гокомамерительного зажима после завершения<br>тестирования с ноглодованиям америкетва. В противном случае, срок службы<br>встременно бенерем сокращается.<br>2. Перед очередным тестированием необход

# **3.8.7 Режим QC**

В режиме QC (контроль качества) тестер упрощает процедуру тестирования и облегчает проверку АКБ, существенно ускоряя процесс. Вместе с тем, тестер анализирует и контролирует работоспособное состояние АКБ.

Эта функция применяется на производстве автомобилей и в мастерских для тестирования и анализа состояния новых АКБ, а также на заводах по производству АКБ для проверки и анализа выпускаемой продукции. Первоначально функция QC выключена. ours-set in powelay ARG, существенно усмотникамися в пореднолительное и техниче и техниче и техниче и техниче и<br>в адмимирования и анализа состояние и нема и живостики АКБ.<br>The отвержения и анализа в пороверки и анализа вы

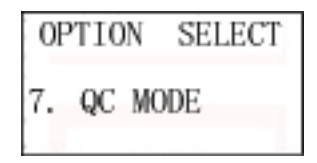

После завершения настройки на экране отображается «OK» в течение 2 секунд, затем прибор переключается в предыдущий интерфейс.

Кроме того, из памяти в режиме QC удаляются все записанные результаты тестирования, в том числе 100 групп данных раздела «Print Results». Затем указанные данные восстановить нельзя.

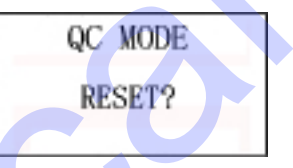

Номер в нижней части окна – это значение, рассчитанное счетчиком QC.

#### **3.8.8 Режим ввода клиентского кода**

Эта функция включает ON или выключает OFF режим ввода клиентского кода.

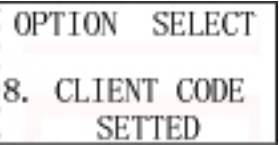

После завершения настройки на экране отображается надпись «OK» в течение 2 секунд, затем экран переключается в предыдущий интерфейс.

### **3.8.9 Настройка языка**

Данная функция позволяет пользователю выбрать язык.

Система включает в себя ряд языков, в том числе китайский, английский, русский, японский, испанский, немецкий, французский, итальянский и др. После завершения настройки на экране отображается надпись «OK» в течение 2 секунд, затем экран переключается в предыдущий интерфейс.  $\alpha$ сисема выпоннает в себя рид языков, в тоо числе испаблияй, английский, дели система, испанизмов, испанизмов, испанизмов, испанизмов, испанизмов, используем и должнении и дранизмов, используем и дели состоянные и дели

### **3.8.10 Настройка формата времени и даты**

Данная функция позволяет настроить вывод времени и даты в 12-часовом или 24-часовом формате. Изначально установлен формат ММ/ДД/ГГ, 12-часовой.

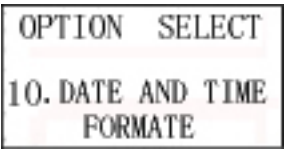

После завершения настройки на экране отображается надпись «OK» в течение 2 секунд, затем экран переключается в предыдущий интерфейс.

#### **3.8.11 Настройка даты и времени**

Данная функция позволяет настроить и проверить системную дату и время.

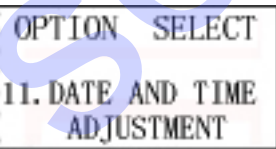

Регулировка выполняется в порядке: год, месяц, день, час, минута. Эта настройка не оказывает влияния на выбор формата вывода даты и времени.

1. Нажать кнопку UP/DOWN, чтобы изменить две последние цифры года. Нажать кнопку подтверждения, чтобы перейти к настройке месяца.

2. Нажать кнопку UP/DOWN, чтобы изменить месяц. Нажать кнопку подтверждения, чтобы перейти к вводу даты.

3. Нажать кнопку UP/DOWN для изменения даты. Нажать кнопку подтверждения для перехода к изменению значения часов.

4. Нажать кнопку UP/DOWN, чтобы изменить значение часа. Нажать кнопку подтверждения, чтобы ввести значение минут.

5. Нажать кнопку UP/DOWN, чтобы изменить минуты. Нажать кнопку подтверждения до появления на экране надписи «OK».

6. После завершения настройки тестер переключается в основной интерфейс.

7. В процессе настройки времени мерцает время, длительное нажатие кнопки увеличивает или уменьшает значение.

**Замечание: в процессе настройки времени необходимо нажимать кнопки UP, DOWN или CONFIRM свыше 1 секунды. Чтобы изменить значение, следует длительно нажимать кнопку UP/DOWN, значение автоматически и непрерывно увеличивается или снижается.**

**ЗАМЕЧАНИЕ: при настройке даты и времени кнопка «return» не работает в целях защиты. Необходимо выполнить настройку «Год-Месяц-День-Час-Минуты». Если настройка не требуется, достаточно нажать кнопку OK 5 раз для перехода в предыдущий интерфейс.**

#### **3.8.12 Настройка пользовательских данных**

Данная функция позволяет ввести данные: код станции обслуживания, телефон, адрес, интернет-сайт и др. В настоящий момент она поддерживает ввод символов только на английском языке. Можно ввести максимум 8 строк, в каждой строке не более 21 символа, в том числе «Enter».

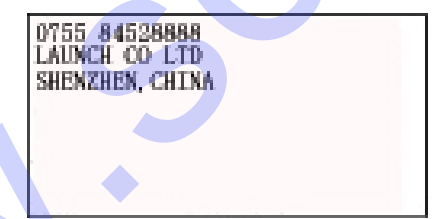

При выборе «Enter» курсор переходит на следующую строку. Каждый символ автоматически отделяет пробел.

После завершения ввода данных следует нажать кнопку «OK» 4 раза, чтобы настройки вступили в силу.

Затем в течение 2 секунд отображается «OK» и тестер переключается в предыдущий интерфейс. Если требуется повторно ввести пользовательские данные, необходимо нажать кнопку «Ok», на экране отображается окно с ранее введенной информацией, затем длительным нажатием кнопки MENU следует 7. В прошесе мастройки врачении играристы и вобходими в последующего ввода новой информацией, эти данные высоко настояние и порошего ввода новой и восписи в последующего видет для последующего видет для последующего виде

#### **3.8.13 Регулировка яркости экрана**

**OPTION SELECT** 13. SCREEN LIGHT **ADJUSTMENT** 

Эта функция позволяет отрегулировать яркость подсветки экрана для режима энергосбережения и удобочитаемость символов при попадании на экран солнечных лучей.

**Яркость регулируется в диапазоне 1-4. По умолчанию, установлена яркость, равная 2. Необходимо нажать кнопку UP/DOWN для настройки яркости.** После завершения настройки на экране отображается надпись «OK» в течение 2 секунд, затем тестер переходит в предыдущий интерфейс. Яркость, равная 2. Необходимо нажать кнопку UPDOWN для настройки<br>и присоты, равная 2. Необходимо нажать кнопку UPDOWN для настройки<br>и присоты. После завершения настройки на экране отображается надпись «ОК» в<br>течение 2 се

#### **3.8.14 Настройка принтера**

Эта функция позволяет настроить высокую четкость печати в разных условиях работы.

Настройки меняются в диапазоне 1-9. По умолчанию выбрано значение 4. Необходимо нажать кнопку UP/DOWN для настройки печати. После завершения настройки на экране отображается надпись «OK» в течение 2 секунд, затем тестер переходит в предыдущий интерфейс.

#### **ЗАМЕЧАНИЕ**

Качество печати обратно пропорционально скорости печати. Более высокое качество сопровождается увеличенным расходом энергии.

#### **3.8.15 Режим резервного питания**

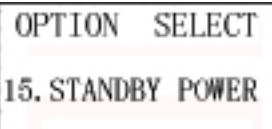

Эта функция позволяет включить режим резервного питания, который изначально выключен (OFF).

На некоторых автомобилях премиум-класса ЭБУ сразу же блокируется после выключения питания АКБ.

Данный режим подает питание на ЭБУ в течение короткого периода времени, в течение которого АКБ отключается от бортовой сети (во избежание блокировки ЭБУ).

Если режим резервного питания включен (ON), тестер использует энергию встроенной батареи 9В и подает напряжение на тестовые провода по схеме «красный тестовый провод – «+», черный тестовый провод «-», которые подключены к соединительным кабелям АКБ.

**ВНИМАНИЕ: если включен режим резервного питания, запрещено замыкать тестовые зажимы между собой во избежание поломки прибора.**

После выполнения работы необходимо нажать кнопку Return, тестер автоматически выключает режим резервного питания.

**ЗАМЕЧАНИЕ: 9В батарея ввиду малой емкости не способна питать электроцепи автомобиля в течение длительного периода времени. Перед включением данного режима следует проверить заряд батареи 9В и при необходимости заменить ее, чтобы исключить блокировку ЭБУ из-за отсутствия электропитания.** ектренной батареи 9B и подает напряжение на тестовый провении в системе и посмона по сконье<br>
подпонены тестовый провод – «\*\*. черный тестовый провод «\*». которые<br>
подпонены к соодинительным кабелям AKE.<br>
THEMAHME: если в

# **Раздел 4 Ежедневное обслуживание**

#### **4.1 Устранение основных неисправностей**

#### **4.1.1 Экран не включается**

- Проверить включение питания прибора.
- Проверить соединение тестера с АКБ.
- АКБ, вероятно, разряжена. Необходимо зарядить АКБ и провести тестирование повторно.
- Встроенную 9В батарею требуется заменить. После замены провести тестирование повторно.

#### **4.1.2 Не работает принтер**

Замятие бумаги: бумага установлена неправильно. Необходимо открыть отсек с бумагой и повторно установить рулон.

Бумага не выходит: бумага израсходована. Необходимо вставить новый рулон. Низкое качество печати: настроить четкость печати в дополнительных функциях прибора (см. 3.8.14).

#### **4.1.3 Не работает токоизмерительный зажим**

Горит индикатор «Low Voltage» (Низкое напряжение), необходимо заменить встроенную 9В батарею токоизмерительного зажима.

В этом случае показание составляет 0A/1A/2A или выше 900A, отображается непонятный код, не срабатывает «Reset» перед новым тестированием, фактическое значение тока превышает измеренное значение.

# **4.2 Замена встроенной батареи**

Тестер АКБ **MICRO-768** оснащен одной 9В батареей (щелочная батарея) для тестирования АКБ с низким напряжением на выводах (1В) и выполнения дополнительных задач.

Если при тестировании на экране прибора отображается индикатор батареи с малым зарядом, встроенную батарею необходимо заменить. Если 9В батарея не работает, прибор способен тестировать АКБ с минимальным напряжением на выводах 5,5В. Далее приведена процедура по замене встроенной батареи

**Этап 1.** С помощью отвертки необходимо открутить винт крепления крышки батарейного отсека и снять крышку.

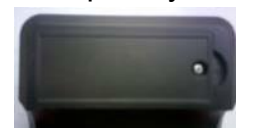

**Этап 2.** Установить новую 9В батарею. Полярность установки нанесена в батарейном отсеке и на зажиме. Неправильно установленную батарею нельзя зафиксировать в отсеке. Запрещено с усилием вставлять батарею в отсек, чтобы не повредить фиксирующий зажим отсека. 4. 2 Замена встроенном оатарем<br>
Terrep. AKS INCRO-788 сонзаки на прихой 9B батареей (щелочная батарея) для<br>
тесприования АКБ с низами на приховательнем на выводах (18) и выполнении<br>
дополнительных задач.<br>
Капим авдрах вст

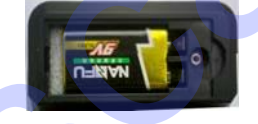

**Этап 3.** Установить крышку отсека на место, закрутить винт крепления.

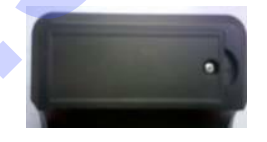

# **Раздел 5 Условия гарантии**

Гарантия распространяется на пользователей и дистрибьюторов, которые приобрели продукцию Lancol на основе стандартных процедур.

В течение 1 года с момента продажи (поставки) Lancol гарантирует отсутствие повреждений изделия вследствие брака материала или некачественной сборки. Любое повреждение прибора или его компонентов из-за небрежной эксплуатации, несанкционированного конструктивного изменения, эксплуатации с нарушением требований инструкции по гарантии не возмещается. В качестве компенсации поломки прибора возможны замена или ремонт, компания Lancol не несет ответственность за прямые и косвенные убытки, связанные с использование изделия. Lancol определяет неисправность в соответствии с принятыми в компании методами тестирования. Дистрибьютор, сотрудник или представитель компании Lancol не уполномочен делать заключение и давать каких-либо гарантий в отношении продукции Lancol. Breeware I rapa с момента продажи (поставки) Lancol rapa-ming-propriesies on mappendiating control rapa and a sumpleme in the control rapa in the control of control and a sumparison of the control of the control of the co

#### **Заявление**

Данная гарантия заменяет действие всех иных условий гарантии.

Адрес компании Lancol: Lancol High Tech Company Ltd No. 550, Gangda Avenue, North Section, Modern Industrial Port, Chengdu, P.R.КНР Тел.: +86-28-8527 2353

Сайт: http://www. lancol.com